# 植基於雲端檔案儲存服務之檔案版本控管系統 **The File Version Control System (FVCS) based on Cloud Storage Service**

李麗華 李富民 林松科 林佳曄 育達商業科技大學 資訊管理系教授 朝陽科技大學 資訊管理系副教授 朝陽科技大學 資訊管理系研究生 朝陽科技大學 資訊管理系研究生 [lhli@ydu.edu.tw](mailto:lhli@ydu.edu.tw) [fmlee@cyut.edu.tw](mailto:fmlee@cyut.edu.tw) [hn.s680809@msa.hinet.net](mailto:hn.s680809@msa.hinet.net) janny3477[@gmail.com](mailto:janny3477@gmail.com)

## 摘要

本研究以雲端儲存服務為平台,提出一個 檔案版本控管系統(FVCS),讓使用者透過版本 控管系統於雲端儲存服務平台下進行軟體協同 開發與整合,使用者可以隨時隨地透過檔案版 本控管執行程式開發工作,不需仰賴須安裝的 特定主機系統。

本系統實作於台灣某食品公司資訊部門, 在不擴增任何硬體設備下達到,1. 檔案空間擴 增機制:利用雲端檔案儲存服務增加檔案空 間,2. 檔案備援機制:利用雲端檔案儲存服務 作為二次備援,3. 資料庫負載率降低:檔案與 資料不儲存至資料庫,4. 跨區域檔案編輯修 改:不限制於區域網路內或利用網路芳鄰連線 至遠端資料夾,5. 資料查詢儲存便利性:利用 雲端檔案儲存服務作為儲存媒介,隨時隨地存 取作業,6. 資料安全性:利用該企業 ERP 系統 登入帳號於本系統操作異動記錄,7. 降低成本。

關鍵詞:版本控管、雲端儲存。

## **Abstract**

This research is to developed a cloud-storage based File Version Control System (FVCS). FVCS allows users to co-develop and integrate programs while developing software. Participators can perform their jobs by using FVCS at anytime and anywhere.

The proposed FVCS has implemented and has applied in a Taiwan's food company. Under the premise of limited hardware, this research can achieve the following: (1) extend the requirement of file storage, (2) provide the back-up mechanism, (3) level down the database loading, (4) enable the cross-domain modifying ability, (5) facilitate the query and data storage, (6) secure the data with less redundant usage, and (7) reduce the cost of software development.

**Keywords**: Version control, Cloud storage.

## **1.**緒論

## **1.1** 研究背景與動機

在軟體開發過程中,由於開發成員的流動, 或是軟體規格沒有更新,導致軟體維護越來越 困難。為了保護資料檔案不丟失,每位開發成 員每天都在自行建立檔案備份機制,而最終儲 存空間將會被大量的資料塞滿。

版本控管系統可以幫助開發專案時的多數 參與者做好的記錄工作,透過保存在不同時期 的檔案版本,讓工程師可以方便地縮小搜索或 是比對程式異常的範圍。版本控管系統可以協 助使用者管理、記錄、備份每次設計的成果, 幫助加快設計流程,減少時間與人力的浪費, 並可減少因為專案開發團隊人員異動而造成資 料的遺失與混亂,也可提供使用者快速取得最 新版本或是開發歷程中的任一個版本資料。

現行的版本控管系統大都是建立檔案庫 (Repostory) [\[14\]](#page-16-0) 並採用主從式架構 (Client / Server),先將檔案集中於檔案庫,也就是某台 機器上供軟體開發人員存取,該機器上必須安 裝版本控管系統,才能便利的提供檔案存取的 服務給使用者端。但這都僅限於在區域網路實 行,且需定期備份檔案庫,以備不時之需。例 如VSS(Visual SourceSafe)或是SVN等版本控管 軟體,必需要先安裝於區域網路內伺服器,才 能透過 Web 進行版本控管功能。

雖說有了版本控管系統的支援可以提供程 式開發者更為有效率的工作,但仍有遇到非上 班時間使用者提出的異常狀況需馬上進行異動 程式的窘境,這時除了進行遠端連線至企業電 腦進行修改,別無它法。可是企業網路頻寬時 時刻刻都在進行資料的傳送,遠端連線修改程 式常常須花費大量時間,若是遭遇到需立即處 理的異常狀況,就會是一大難解的問題。

近年來「雲端儲存服務」已成為必備的儲存 檔案方式。人們不需要帶著隨身碟,即可透過 「雲端儲存服務」將資料檔案上傳至雲端,即 可讓安裝有雲端儲存服務的電腦進行同步更 新,不再需要帶著隨身碟走,就可享受到資料 檔案隨身攜帶的便利。 而「雲端儲存服務」之 檔案安全性更是具備有加密壓縮,必透過帳戶 管理,才能讓資料檔案能被層層保護。

若能有方法將版本控管與雲端檔案儲存服 務加以整合,讓程式碼能有如隨身攜帶的便利 性被儲存在雲端空間[\[8\]\[10\]](#page-16-1),此空間將可被視 為一個虛擬儲存空間也可成 為軟體開發程式碼備份空間,或是軟體規格檔 案之儲存空間,且非企業儲存資源。

#### **1.2** 研究目的

雲端概念在網際網路上大量的被實現之 時,已經有大量的雲端服務產生,其中有雲端 記事、雲端音樂、雲端影像處理、雲端轉檔、 雲端掃毒/軟體、雲端辦公服務、雲端行事曆和 雲端儲存等等雲端服務。這些服務大多是免費 的,其功能較為簡單,也有部份雲端服務需收 取費用,這些服務大多以一般使用者為對象, 也通常與企業核心營運系統較無關係。

雲端服務已讓使用者帶來許多的便利性, 其中的雲端儲存服務更是有如隨身攜帶般,只 要是有電腦、有網路,檔案資料隨時可以存取。 使用者無需耗費時間、人力、物力、金錢自行 架構私有雲建立雲端服務,就能免費利用雲端 服務提供者所提供的雲端服務。對於使用者來 說,雲端就是能以小小的資訊服務成本,獲得 高便利、高迅速的雲端儲存服務。

本研究之目的主要在現有的雲端儲存服務 下建立檔案版本控管,利用這個系統不受限於 區域網路,透過 Web Servicer 進行版本控管機 制,串連雲端儲存服務將資料檔案存取於雲 端,讓程式碼有如隨身攜帶之便利,使軟體開 發者能不在公司的環境下,隨時隨地進行軟體 開發,並將開發歷程納入版本控管系統內。

主要欲達成之任務如下:1. 檔案空間擴增 機制,利用雲端檔案儲存服務增加檔案空間, 2. 檔案備援機制,利用雲端檔案儲存服務作為 二次備援,3. 資料庫負載率降低,檔案與資料 不儲存至資料庫,4. 跨區域檔案編輯修改,不 限制於區域網路內或利用網路芳鄰連線至遠端

資料夾,5. 資料查詢儲存便利性,利用雲端檔 案儲存服務作為儲存媒介,隨時隨地存取作 業,6. 資料安全性,利用該企業 ERP 系統登入 帳號於本系統操作異動記錄,7. 低成本。

#### **1.3** 研究範圍

 本研究因軟體工具、硬體設備上受限於經 費與實作規模運作下,將利用開發工具自行架 構檔案版本控管系統,並使用現有免費的雲端 儲 存 服 務 Dropbox , 開 發 工 具 使 用 Visual Studio.NET, 檔案格式為記事本(Notepad)可開 啟編輯之文字檔,檔案版本控管服務範圍為企 業資訊部門人員。使用者端設定以 Windows 平 台作業系統為實作環境,透過 Web Service 進 行網路傳輸。本研究之成果將可提供使用者端 檔案存取之服務。本系統實作所儲存之程式原 始碼的類型為 Delphi 開發工具。

 在雲端技術與版本控管的相關研究領域 中,會有許多相關的理論技術面的涉及與其所 蘊含的知識與內容,本研究僅對版本控管系統 與雲端儲存結合會引用到的部份加以介紹與討 論,其它相關部份知識,不在本研究探討範圍 之內。

# **2.**文獻探討

## **2.1** 版本控管

隨著電腦技術越發精進,很多設計過程大都 是反覆、測試、溝通等流程,並且要分階段進 行,因此透過記錄在設計過程中的任何異動歷 程,並為每次異動編上序號,便形成一種簡單 的版本控管系統。

版本控管能提供專案的軟體開發者,將程式 碼還原至先前任一版本的選擇,此選擇尤其在 開發過程中遇到決策異動等狀況特別重要。因 有保存程式碼版本,讓軟體開發者在任何時間 都可以追蹤以前的程式碼版本,並進行比較、 優化,找尋最佳設計方案。

很多人開始軟體開發的時候,並沒有使用 版本管控系統[\[16\]\[17\]](#page-16-2)[\[18\]](#page-16-3)。一但專案是多人共 同開發進行時,缺少了集中的儲存地,就會使 得軟體開發成員人人都有一份各自建立的程式 原始碼。由於軟體開發過程中,人人都可能於 時間點的不同對同一份程式原始碼進行編輯修 改,如何能產生一份可以容納所有軟體開發成 員編輯修改又不互相衝突的版本資訊,就是一 個困難的事情。因此需要對專案進行版本控制 並加以管理,蔡煥麟[\[14\]](#page-16-0)也提出版本控管系統 可帶來以下幾點好處:

(1)可隨時還原至歷史版本。

(2)多人同時修改一份程式碼,不會造成相互覆 蓋的狀況。

(3)修改歷程皆會被記錄。

版本控管系統[\[5\]\[6\]](#page-16-4)的基本操作大致有匯入 (import)、取出(check out)、上傳(check in)等動 作。一般來說,在初次建立檔案庫時,可能會 採取「匯入」的操作,將專案檔案直接新增至 檔案庫中並納入版本控管中。而建立工作複本 時,則會利用「取出」的操作,將檔案庫中的 目前最新內容取出,並且放置到開發者本機 中。當開發者完成了修改編輯動作之後,就必 須將修改後的專案檔案「上傳」回檔案庫中。 每次上傳時,上傳者必須記錄「上傳日誌 (Commit Log)」來描述本次所上傳的專案檔案 之原由或異動內容。

目前最常被使用且討論的版本控管系統有 CVS(Concurrent Version System,本文以 CVS 稱之)[\[11\]\[15\]](#page-16-5)及 VSS(Visual SourceSafe, 本文 以 VSS 稱之[\)\[12\]](#page-16-6)。本研究將參用 VSS 的簡易 安裝、配置、使用的優點,設計一個以 VSS 為 基準的系統,開發出能進行雲端檔案儲存服務 存取檔案的檔案版本控管系統。

## **2.2** 雲端運算

## **2.2.1** 雲端運算之定義

雲端運算技術,並不是一個創新的技術, 它其實是一種虛擬的空間概念,最早提出這個 概念的是美國國家標準與技術研究所(National Institute of Standards and Technology, NIST)所 定義規範出來[\[3\]](#page-16-7)。雲端運算主要運用的方式, 乃是結合運用龐大電腦科技的運算技術所研發 出的一種網路互動模式, 也促使許多 IT(Information Technology)業者, 提供多樣的雲端服務平台[\[3\]](#page-16-7)。例如不再需要透 過 Office 套裝軟體,也可在網路世界編輯文件 檔案或是試算表;亦或不再需要透過美工套裝 軟體,也可在雲端提供的美工服務設計圖片。 這些雲端服務已大大的改善了我們在生活及工 作上的便利。下列將整理學者所提出的雲端運 算定義[\[9\]](#page-16-8),表 1 所示:

## 表 **1** 雲端運算的定義表**[\[9\]](#page-16-8)**

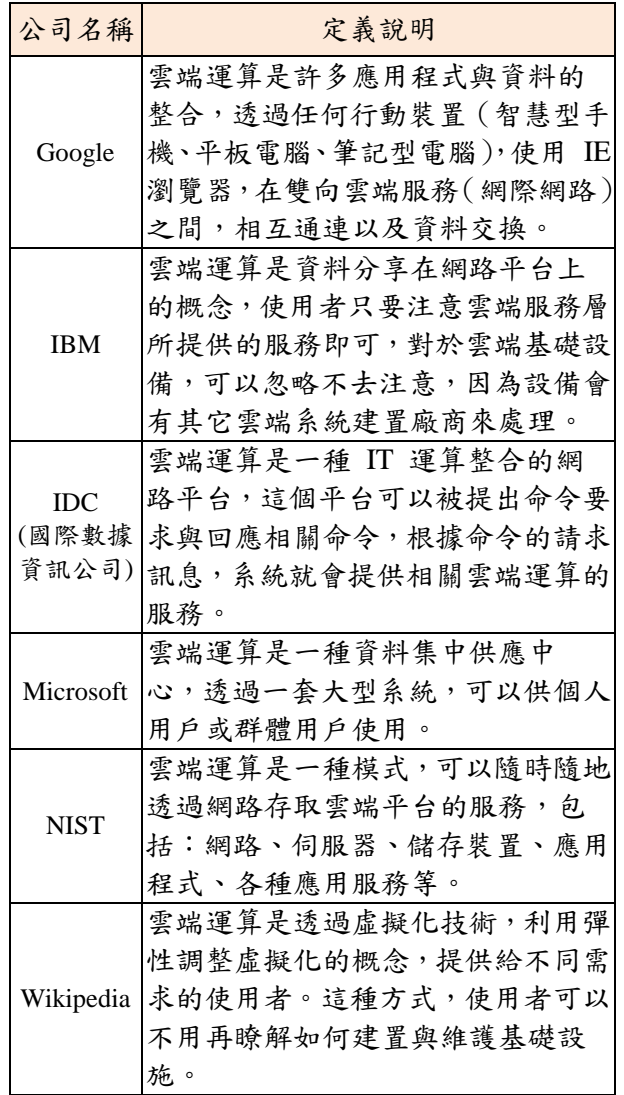

#### **2.2.2** 雲端運算的特性

雲端運算服務,主要是運用大規模的運算 概念,加上它所具有虛擬、動態、延展、管 理、儲存等特性,能夠在網際網路上被運用 [\[2\]](#page-16-9)。雲端運算的運作模式並不是在單一的電腦 伺服器上,而是全部存放在遠端伺服器主機 端,使用者可以運用各種行動設備,結合無線 網路或 3G 行動上網技術,連結至網際網路的 雲端運算平台,進行各式應用服務,這個服務 也就是所謂的「雲端運算服務」。雲端運算服 務,透過虛擬的空間概念與系統的整合應用, 提供各種多樣的服務內容,雲端運算的服務概 念圖[\[1\]](#page-16-10),[如圖](#page-3-0) **1** 所示:

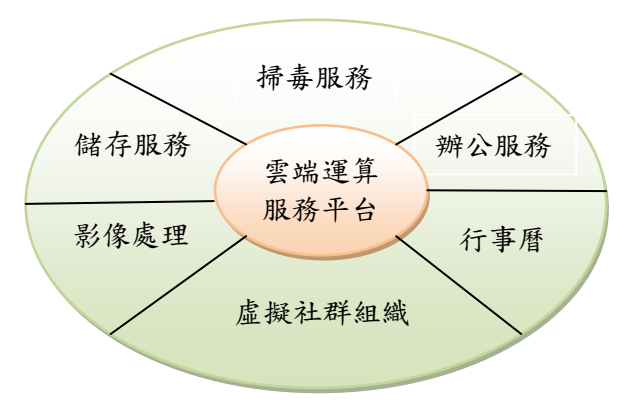

## 圖 **1** 雲端運算的服務概念圖**[\[1\]](#page-16-10)**

<span id="page-3-0"></span>根據雲端服務的模式,又可分成三種雲端 運算的應用方式[\[4\]](#page-16-11),包括:私有雲端服務、公 有雲端服務、混合雲端服務等,以下將詳細介 紹說明。

- (1)私有雲端服務(Private Cloud),係指一個專 屬個人或企業且獨立的雲端運算服務環境, 在這個環境當中,僅存放個人或企業隱私的 機密資料內容。例如:多媒體檔案(圖片、 影片、音樂)、個人資料檔案、通訊錄檔 案、行事曆等、企業內部資料檔案、程式原 始碼等,也就是唯有私有雲端運算服務的用 戶,才能管理與使用相關的服務。
- $(2)$ 公有雲端服務 (Public Cloud), 係結合所有 雲端的服務機制,以提供免費的有限功能或 是付費的專屬功能服務一般社會大眾或大型 企業集團來使用。公有雲端服務,可以有效 降低管理與建置成本,並有效提升企業效 率。但是,對於網路資訊安全的責任,也就 更必須要加強提升,這樣才能夠讓使用雲端 服務的使用者,可以更安全的使用雲端運算 的服務。
- (3)混合雲端服務 (Hybrid Cloud), 係綜合上述 兩種雲端服務(私有雲端服務、公有雲端服 務)的架構,一併結合成為獨立的雲端運算 平台。大部份企業因為網路資訊安全的關 係,傾向將資料庫或檔案存放在自己建置的 「私有雲端服務」的平台上面,然後再依據 雲端服務性質的不同,各別應用到「公有雲 端服務」的平台上。此種透過雲端應用的方 式,可以更彈性使用公有雲端的服務,並且 彈性應用雲端的資源,與即時掌握資料的維 護與管理;對企業經營來說,統籌並用「私 有雲端服務」與「公有雲端服務」的功能, 所衍生出的「混合雲端服務」,真正能夠讓 雲端運算服務的基礎概念被執行與應用。

經由文獻資料,本研究統整雲端運算的優 點與缺點,優點包括:1. 較低的使用成本,2. 改善效能,3. 改善不同作業系統間的相容性, 4. 更易於集體合作,5. 消除特定裝置的限 制。缺點包括:1. 需要不間斷、連線品質好的 網路環境,2. 儲存資料之安全性未必受保障。

#### **2.3** 雲端儲存

雲端儲存[\[7\]\[8\]](#page-16-12)[\[10\]](#page-16-13)是一種網路線上儲存 (online storage) 的模式,即把資料存放在通常 由雲端儲存服務廠商代管的多台虛擬伺服器, 而非放在專屬的伺服器上。以往企業將儲存設 備置放在公司內部的機房與企業主機相連接, 因此需要建構一套完整的軟硬體,包含伺服 器、儲存設備、網路設備,以及所有相關應用 的軟體。此外,也需要專業人員定期的維護管 理,故須耗費大量成本及人力資源。但隨著檔 案 e 化的程度越來越高,企業內部的資料大幅 增加,再加上政府法規要求下,客戶每一筆資 料都必須留有完整的資料紀錄。各企業在人力 預算有限的條件下,要如何處理龐大的資料並 做好備份成了最大挑戰,於是雲端服務成了各 企業資訊管理最佳的解決方案。

#### **2.3.1** 雲端儲存服務 **Dropbox**

Dropbox,一般通稱為網路硬碟、網路磁 碟機、網路隨身碟等,但以上這些名稱並不能 真的反應 Dropbox 的精神。其服務如下:

(1)檔案儲存及同步 (File Sync)

- 同步各種類型及大小的檔案,包含圖片、影 音、辦公文件等。
- 同步 Windows, Mac, Linux 等 OS 電腦及 iPhone, iPad, Andriod 手機等透過無線寬頻 網路或 3G 電信網路技術,連結至網際網路 之桌上、行動裝置。
- 當偵測到有新增檔案或是檔案內容有更動時 會自動同步於連結 Dropbox 之各式裝置。
- 就算是離線還是可以使用本機 Dropbox 資 料夾的檔案,一旦網路恢復連線,檔案就會 自動同步。
- Dropbox 檔案有續傳 (resume) 的功能,會從 傳輸中斷的地方繼續而不會讓使用者重新上 傳。
- 有效率的同步-只會傳送檔案變動的部份而 不是整個檔案,可以節省時間及頻寬。
- 可以設定上傳/下載頻寬, 不會佔滿網路頻 寬。
- (2)檔案共享 (File Sharing)
- 共享資料夾允許多人協同使用一組的檔案。
- 其它使用者對檔案的更動可即時看到。
- 提供「Public」資料夾可以公開給其他人連結 檔案。
- 控制權限存取共享資料夾(包括可以踢除某 人並刪除在其電腦中的共享檔案)。
- 由相簿資料夾自動產生共享的相簿。
- (3)線上備份 (Online Backup)
- 自動備份檔案。
- 反刪除 (Undelete) 檔案及資料夾。
- 取回舊版本的檔案。

(4)網頁存取 (Web Access)

- 新增, 編輯, 刪除, 重新命名等等, 與在電腦 桌面操作一樣。
- 搜尋整個 Dropbox 中的檔案。
- 「Recent Events」彙整在 Dropbox 中的所有 活動。
- 可設定共享資料夾並邀請朋友參與。
- 回復檔案先前的版本或是救回刪除的檔案。
- 觀看由 Dropbox 自動幫相片產生的相簿。

(5)安全及隱私 (Security & Privacy)

- 只有邀請的人才能看到共享資料夾。回復檔 案先前的版本或是救回刪除的檔案。
- 所有的資料傳輸採用加密(SSL)的通訊協定。
- 所有儲存在 Dropbox 伺服器的檔案都用 (AES-256) 256 位元加密過,只有正確的帳號 密碼才能存取。
- Dropbox 網站及用戶端程式都已加強防駭功 能。
- Dropbox 員工不能看任何使用者的檔案。
- 線上存取檔案需要帳號及密碼。
- 公開的檔案只能由使用者給的隨機連結網址 取用。公開資料夾是無法瀏覽或搜尋的。

(6)行動裝置存取 (Mobile Device Access)

- 隨時隨地存取。
- 在 iPhone, iPod Touch, iPad, Android 手機等 可觀看檔案。
- 下載檔案以供離線觀看。
- 用手機照相及拍影片並自動上傳與同步。
	- 分享檔案連結。
	- 觀看互動式的相簿。
	- 下載檔案保持最新狀態。

本研究欲減少企業內部備份檔案之儲存空 間並節省成本,故將運用 Dropbox 來做為版本 控管的儲存空間。

## **3. FVCS** 檔案版本控管架構設計

本研究欲提出一個植基於雲端檔案儲存服 務之檔案版本控管架構,本研究將提出此架構 之說明與設計概念,並將此一系統名稱命名為 FVCS(File Version Control System)。以下說明 FVCS 之目的、架構與設計方法。

#### **3.1 FVCS** 目的

FVCS 設計想法為應用現有雲端檔案儲存 服務來儲存資料並同時作為備援功能,透過同 步更新之服務機制的主從式架構,以設計出低 建置成本、維護成本、移植成本之雲端檔案版 本控管服務系統為目的。

以一般企業員工所採用之作業系統而言, 大抵 Windows 平台之作業系統為主要來源,而 目前運用雲端檔案儲存服務最為被廣泛討論的 主要有 Dropbox。本研究期許能以建構低建置 成本、維護成本、移植成本之檔案版本控管系 統為基準,因此以經常被使用的 Windows 平台 主機做為軟體開發工作平台,利用本研究所設 計之檔案版本控管系統將檔案透過 Web service 上傳或備份至雲端檔案儲存 Dropbox 中,在 Dropbox 的雲端儲存服務下,亦可將檔案下載 或分享至使用者端主機進行修改編輯。

#### **3.2 FVCS** 架構

本研究所建置的 FVCS 檔案版本控管設計 概念採用主從式架構,將分為三個層次,分別 為應用層、控制層、儲存層,[如圖](#page-5-0) 2 中所示。 主要是讓使用者利用使用者端介面提出需求透 過 Web service 來溝通伺服器端,再將檔案上傳 下載同步至雲端檔案儲存服務。

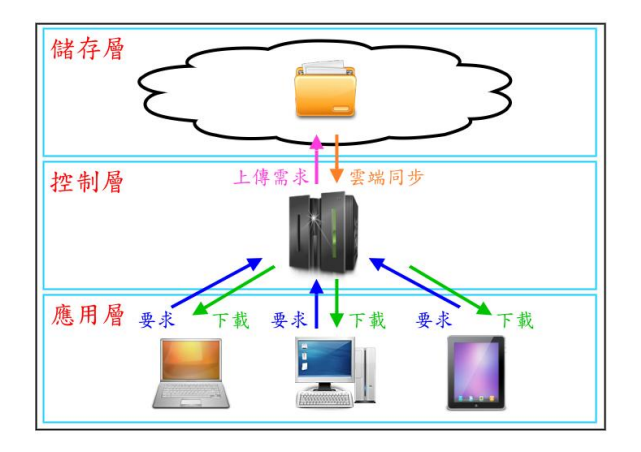

#### 圖 **2 FVCS** 雲端檔案儲存服務概念圖

<span id="page-5-0"></span>以下為 FVCS([如圖](#page-5-0) 2)之各層說明:

- 應用層: 此階層主要為使用者透過前端互動 介面,設計互動介面以應用程式類型提供使 用者端對檔案版本控管系統申請儲存、查 詢、讀取、比對功能。應用程式介面通過網 路連線將使用者端需求透過 Web service 傳 送到控制層,由控制層執行或處理從儲存層 存取所需之資訊或檔案。
- 控制層:透過 Web service 接受應用層之使用 者前端的申請需求,如查詢、上傳、下載、 比對、版本控管等對儲存層做檔案的存取動 作,使應用層之使用者執行或處理資料與檔 案的修改編輯查詢比對等應用,並記錄其各 種異動行為。為使達成控制層主要功能,必 須事先建立版本資料初始資訊化,透過版本 資料初始資訊化的動作,產生一個檔案版本 資料庫,此為版本控制系統的核心,利用此 檔案版本資料庫來新增版本與使用者異動行 為的資料流向。
- ●儲存層:擔負檔案儲存與備援之任務,由控 制層接受應用層之使用者需求,經由控制層 存取回饋相關資訊於應用層之使用者前端。 接收自應用層需求經由控制層上傳檔案後, 依照檔案版本控管系統之規則,將檔案儲存 至雲端檔案儲存服務;當接收到應用層需求 透過控制層取回檔案後,將雲端檔案儲存服 務內之相關檔案傳遞給應用層之使用者。因 本階層採用雲端檔案儲存服務,當透過 Web service 存取檔案時,不用透過層層關卡如防 火牆機制,造成無法存取檔案。

#### **3.3** 雲端檔案儲存服務 **FVCS** 設計

雲端檔案儲存服務乃係透過雲端服務業者

提供之軟體進行架構與伺服器溝通,而其檔案 版本控管系統軟體開工具採用 Visual Studio 2008,資料庫採用 Microsoft SQL Server 2008 Expres[s\[13\]](#page-16-14)作為資料索引中心。

本研究以實作雲端檔案儲存服務之檔案版 本控管系統架構,[如圖](#page-5-1) 3為設計內容,控制層 由控制主機與索引(資料庫)主機構成,此為本系 統之執行處理核心,控制主機負責接收與提供 使用者端服務,並將檔案索引資料保存於索引 主機作為版本控管與使用者異動行為之資料 流,應用層由管理者與使用者透過資料流,分 析該檔案的歷史與異動狀況。儲存層負責儲存 實體檔案,由雲端服務業者提供之軟體與伺服 器進行溝通與同步。

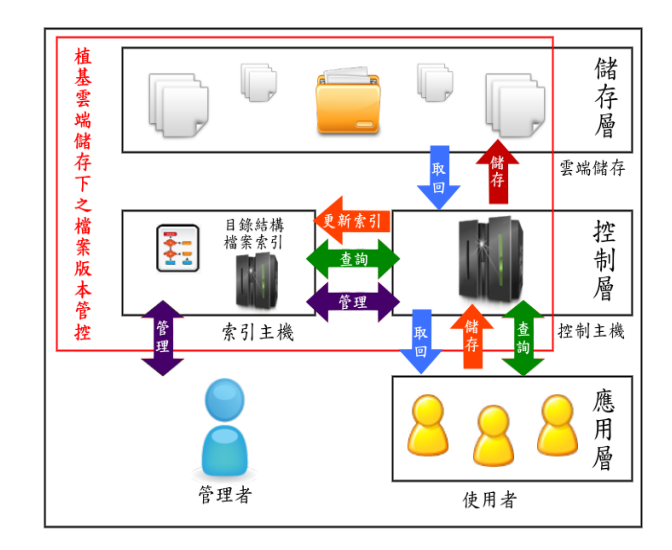

<span id="page-5-1"></span>圖 **3** 雲端檔案儲存服務 **FVCS** 架構圖

#### **3.4** 雲端檔案儲存服務 **FVCS** 流程

[在圖](#page-5-0) 2 [和圖](#page-5-1) 3 當中,已經介紹有關於 FVCS 概念與架構圖。圖 4 FVCS 流程中, 將介紹本 系統應用層與控制層、儲存層之細部流程圖。

- (1)使用者連線:當使用者啟動使用者端應用軟 體時,應用軟體會先與控制主機進行比對使 用者資訊是否正確,成功登入系統後,方可 使用系統提供如查詢、新增、編輯與比對等 功能。
- (2)使用者檔案新增:使用者透過軟體新增專案 檔案功能,經由控制主機於雲端資料夾新增 專案資料夾及其檔案,並將其相關資訊記錄 於資料庫後,再透過控制主機上雲端檔案儲 存服務提供之軟體同步於雲端。
- (3)使用者檔案更新:使用者透過軟體 Check in 功能,經由控制主機對異動資料表新增異動

記錄,並將控制主機雲端資料夾內舊版本專 案資料夾以專案名稱加入年月日時分秒規則 更改資料夾名稱,與使用者端新版本專案資 料夾及其檔案新增至控制主機雲端資料夾, 後再透過控制主機上雲端檔案儲存服務提供 之軟體同步於雲端。

- (4)使用者查詢:使用者透過軟體提供之各項查 詢功能,依使用者需求向控制主機發出申 請,控制主機會向資料庫查詢目錄與檔案索 引相關資訊,並回饋至使用者端訊息。
- (5)比對:使用者透過軟體經由控制主機上雲端 檔案儲存服務提供之軟體將檔案下載回使用 者端。進行歷史版本比對,可了解歷史版本 修改原由與異動過程、異動者等資訊。

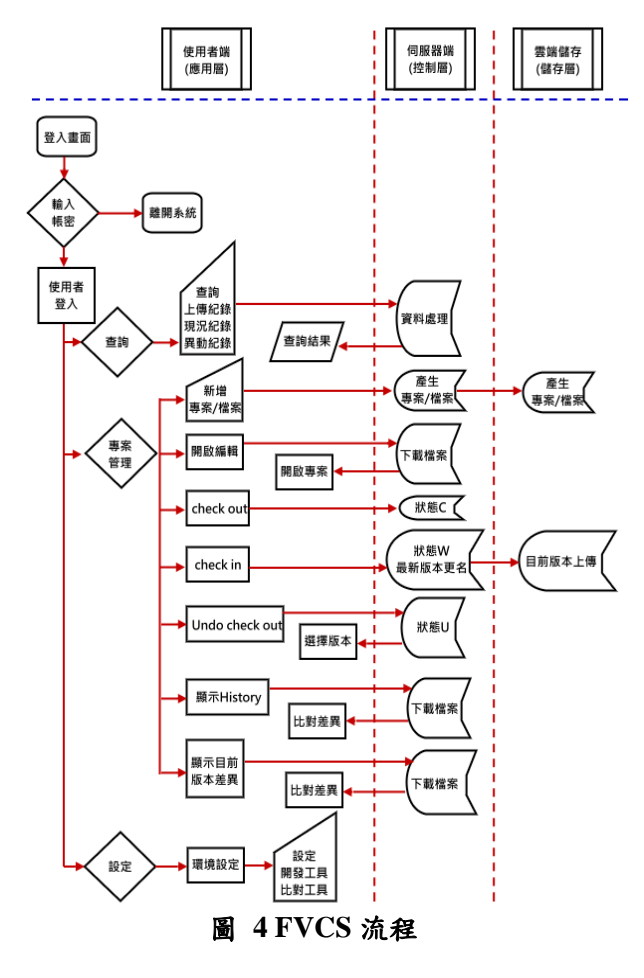

## **3.5** 索引資料庫設計

索引主機資料庫主要目的在存放雲端檔案 儲存服務之檔案資訊、目錄結構、主機位址與 使用者權限、帳號等等。使這些檔案資料,讓 使用者能有效查詢到檔案之修改歷程,了解不 同版本的進行。

(1)資料庫系統:本研究所採用之資料庫系統為

Microsoft SQL Server 2008 Expres[s\[13\]](#page-16-14), 屬小 型關聯式資料庫系統,免費提供小型軟體專 案需求,唯限制單一資料庫檔案大小為 10GB,只支援單一 CPU 與 1GB RAM。使用 資料庫系統必須有硬體機器,才能安裝資料 庫系統,其資料庫特性如下:

- 由Microsoft所開發的SQL Server的其中一個 版本,此版本是免費且可自由轉散步(需經註 冊),並且可和商用程式一起使用的小型資料 庫管理系統,它繼承了多數的 SQL Server 功 能與特性,像是 Transact-SOL、SOL CLR 等, 相當適合使用在小型的網站,或者是小型的 桌上型應用程式,它也可以和 SQL Server 整 合,作為資料庫複製(Replication)的訂閱端。
- 資料庫的大小最高只有 10GB,這個大小的限 制只有在資料檔案上,交易記錄檔則不受此 限。
- 只能使用一個 CPU 運算,這在多個 CPU 的 電腦上會造成浪費。
- ●可使用的記憶體量最高只有 1GB。
- 沒有 SQL Agent,若要做排程必須自己寫程 式。
- (2)資料表設計:FVCS 索引資料庫共有 6 個資 料表,[如表](#page-6-0) 2~[表](#page-7-0) 7,資料表目的以專案與檔 案明細表為核心,提供管理者作專案的權限 與編碼設定與記錄使用者操作行為及其上傳 專案版本。

資料表欄位說明:

● USERAUTH(權限設定資料表)

[表](#page-6-0) 2 內存放權限設定基本資料,包含專案代 碼、使用者、設定顯示與 Checkout 權限。系 統預設在新增專案時會產生一筆權限設定資 料,預設該專案可對所有使用者顯示並執行 Check-out 動作。本資料表主要為設定為管理 者操作。

表 **2** 權限設定資料表**(USERAUTH)**

<span id="page-6-0"></span>

| 資料表          |                | <b>VSS USERAUTH</b> | 權限設定     |    |                 |
|--------------|----------------|---------------------|----------|----|-----------------|
|              | 項次 欄位代碼        | 欄位名稱                | 型態 長度 備註 |    |                 |
| $\boxed{01}$ | <b>DB</b> NAME | 系統名稱                |          |    | <b>32 EEP</b>   |
| 02           | PROJ ID        | 專案代碼                |          |    |                 |
| 03           | <b>IISERID</b> | 使用者                 |          | 20 |                 |
| 04           | <b>ENABLE</b>  | 顯示                  |          |    |                 |
| 05           | <b>CTRL</b>    | Checkout            |          |    | 8 管控是否可Checkout |

#### ● Proj\_Head(編碼方式資料表)

[表](#page-7-1) 3 內代表本資料表主要設定新增專案時, 專案代碼開頭的命名規則,用以代表不同的 專案類別,如 ECLI 類別與 ESRV 類別,分別 代表 Clinet 端與 Server 端專案。

## 表 **3** 編碼方式資料表**(Proj\_Head)**

<span id="page-7-1"></span>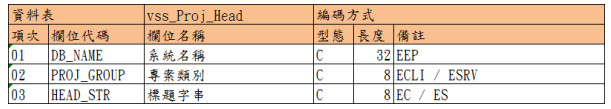

● Proj(專案明細資料表)

[表](#page-7-2) 4 內代表此資料表存放專案資訊,如專案 類別、專案名稱、專案負責人(建立此專案之 使用者)、專案最新版本、專案最新版本上傳 者、專案狀態是否是被 Check-out、專案 Check-out 之使用者等資料。在經過各種異動 行為,系統會更新本資料表該專案之資訊, 以提供使用者在操作檔案版本控管系統時, 能即時發現專案的異動狀況。

#### 表 **4** 專案明細資料表**(Proj)**

<span id="page-7-2"></span>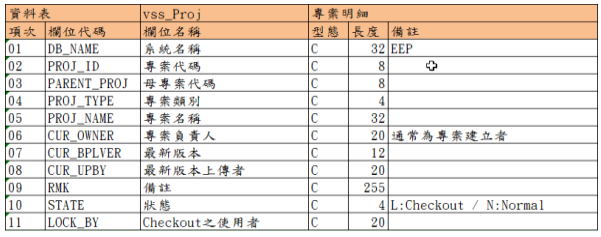

● File(檔案明細資料表)

[表](#page-7-3) 5 內代表檔案明細資料表存放專案下之檔 案明細,用以提供使用者能對檔案使用滑鼠 右鍵功能進行檔案歷史版本比對。

表 **5** 檔案明細資料表**(File)**

<span id="page-7-3"></span>

| 資料表         |                 | lvss File | 檔案明細 |       |          |
|-------------|-----------------|-----------|------|-------|----------|
|             | 項次 欄位代碼         | 欄位名稱      | 型態   | 長度 備註 |          |
| $\sqrt{01}$ | <b>DB</b> NAME  | 系統名稱      |      |       | $32$ EEP |
| 02          | PROJ ID         | 專案代碼      | v    |       | ቀ        |
| 03          | <b>FILENAME</b> | 檔案名稱      |      | 32    |          |

● FILE\_UP\_LOG(版本明細資料表)

[表](#page-7-4) 6 內代表版本明細資料表用於使用者點擊 Check-in 功能時所產生的資訊存放之資料 表。當 Check-in 時系統會顯示對話視窗提供 使用者輸入本次異動之目的內容,當使用者 確認異動目的內容後,即將最新版本專案資 料夾以日期時間更名,並將日期時間更新於 版本欄位,同時更新專案明細資料表相關資

訊。後將使用者所 Check-in 之專案資料夾透 過 Web service 上傳至雲端檔案儲存服務,同 時新增該專案相關資訊。另為避免無法查詢 在編譯專案時產生的執行檔是由哪些專案資 料夾下的檔案版本組成,本研究設計成以專 案資料夾為單位做版本的控管,而不採用以 檔案為單位做版本的控管。因軟體工具的不 同,有些專案必須透過編譯不同的檔案來產 生執行檔,這些執行檔並無相關檔案組成資 訊,故無法查詢所需的資料,這在版本控管 中是一大缺點,現以專案資料夾為單位做版 本控管,可避免此缺點的發生。

<span id="page-7-4"></span>表 **6** 版本明細資料表**(FILE\_UP\_LOG)**

| 資料表             |                 | <b>FILE UP LOG</b> | 版本明細    |     |               |
|-----------------|-----------------|--------------------|---------|-----|---------------|
|                 | 項次 欄位代碼         | 欄位名稱               | 型態      | 長度  | 備註            |
| $\overline{01}$ | DB NAME         | 系統名稱               |         |     | <b>32 EEP</b> |
| 02              | PROJ ID         | 專案代碼               | С<br>G. |     |               |
| 03              | <b>FILENAME</b> | 檔案名稱               |         | 32  |               |
| 04              | <b>CUS VER</b>  | 版本                 |         | 12  |               |
| $\overline{05}$ | <b>VER BY</b>   | 上傳者                |         | 20  |               |
| 06              | <b>RMK</b>      | 異動內容               |         | 255 |               |

● FileOpLog(異動明細資料表)

[表](#page-7-0) 7 內異動明細資料表主要存放檔案版本控 管系統之日常工作記錄。其中包含使用者新 增專案、Check-out 專案、Check-in 專案、 UndoCheckout 專案等異動行為,提供使用者 查詢專案相關資訊。

#### 表 **7** 異動明細資料表**(FileOpLog)**

<span id="page-7-0"></span>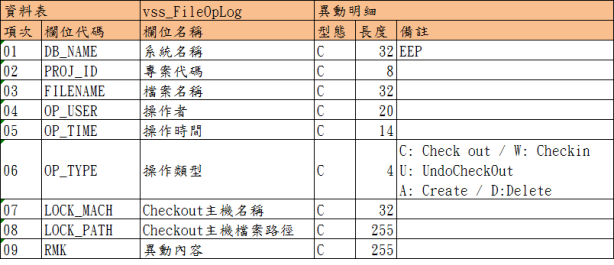

# **4. FVCS** 實作

本研究所提之 FVCS 系統實作於台灣某食 品股份有限公司之資訊部門內,因該部門本身 於軟體開發時並未有檔案版本控管之機制,所 有程式原始碼檔案僅儲存在伺服器空間,此空 間已有大量軟體程式原始碼檔案,為使檔案版 本控管機制能快速建立,故必須先進行資料初 始資訊化的任務。藉由資料初始資訊化,使其 對相關專案名稱、專案路徑、檔案名稱、檔案 大小及版本資料等資訊產生資料庫並成為檔案 版本控管機制之來源。

資料初始資訊化後,於伺服器端主機啟動 檔案版本控管服務,使其在使用者端可以透過 該服務進行檔案版本控管與檔案儲存於雲端檔 案儲存服務。

FVCS 實作於台灣某食品股份有限公司現 階段之實作流程圖[如圖](#page-8-0) 5,以下就階段流程圖 分別以小節作說明。

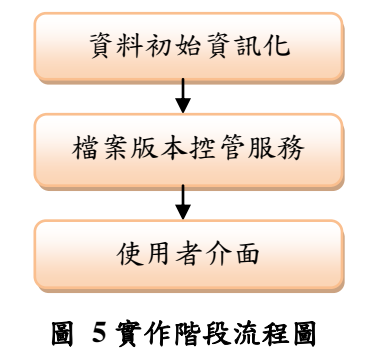

#### <span id="page-8-0"></span>**4.1 FVCS** 主機端應用程式設計

#### **4.1.1** 資料初始資訊化

在實際使用檔案版本控管系統前,必須要將 相關資料與檔案分別輸入資料庫與雲端儲存服 務內,以供未來透過檔案版本控管系統存取檔 案之用。本階段主要任務為初始化資訊欲作為 版本控管之專案資料檔案,透過初始資訊化軟 體,將專案資料一一寫入資料庫並複製檔案至 雲端檔案儲存服務,等於是將專案內資料檔案 資訊化。這對未來查詢檔案異動狀況或是比對 版本內容不同時,因有了這個初始資訊化的動 作才能有後續功能的產生。

FVCS 資料初始化可[由圖](#page-8-1) 6 得出,即是設定 相關資料,如來源目錄(原 Source 目錄)與目的 目錄(工作 Source 目錄)、專案名稱、專案命名 原則、資料庫連線字串等。經由以上相關設定 後,開始執行並一一讀取原 Source 目錄下專案 檔案,首先將專案檔案複製至工作 Source 目錄 下,並於複製時將該專案檔案資料寫入資料庫 系統,如專案名稱、檔案名稱、檔案目前版本 等資訊,其中檔案目前版本設定以日期時間為 版本代號。

當完成初始化資訊設定完成後,其內有之檔 案版本則為初版,未來則經由檔案版本控管系 統接手版本管理,無論是 Check-in、Check-out 等等異動行為,皆由檔案版本控管系統管理記 錄與上傳下載檔案。本初始資訊化軟體會因初 始資訊化檔案過多,也為避免耗時,初始資訊 化僅執行一次建立初版內容資訊,只在搜集資

料,旨在搜集資料,而本項任務之操作人員主 要為管理者。

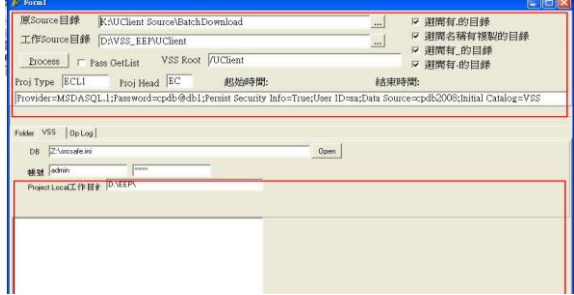

#### 圖 **6** 初始資訊化軟體設定畫面

<span id="page-8-1"></span>[圖](#page-8-1) 6 初始資訊化軟體設定說明:

- 原 Source 目錄: 原始 Source 工作目錄, 初始 資訊化前需整理欲將檔案版本控管之專案資 料檔案,以利初始資訊化執行。若未能初始 資訊化之專案資料檔案,也就是未來所建立 的專案檔案資料,屆時可透過檔案版本控管 系統新增專案功能,達到檔案資訊化之目的。
- 工作 Source 目錄:雲端檔案儲存服務空間, 備份專案資料檔案之所在,亦即是使用者上 傳下載存取檔案的檔案庫。
- VSS Root: 設定匯入的 Source 在檔案版本控 管系統類別下。
- Proj Type: 匯入的 Projects 類別→Client 是 ECLI, Server 是 ESRV。
- Proj Head: Project 的 ID 編碼前兩碼, 作為資 料表之索引主鍵。
- VSS DB SQL:資料庫連接資訊,作為寫入初 始資訊資料之資料庫連接資訊。

 資料初始化設定完成,則接著進行初始資 訊化工作[,圖](#page-9-0) 7,說明初始資訊化進行時的相 關畫面。左下方為專案目錄,右下方為每一專 案目錄下檔案,當經由相關設定後,開始進行 初始資訊化,這時初始資訊化軟體讀取到該專 案目錄時,會進行專案及專案目錄下檔案複 製,並將其相關資料寫入資料庫系統,如專案 名稱、檔案名稱、檔案目前版本等資訊,其中 檔案目前版本設定以日期時間為版本代號,以 此作為檔案版本控管系統來源依據。本系統規 劃兩大類別,分屬 ECLI、ESRV,各代表 Client 與 Server 端之程式碼,此兩大類別下又有不同 的專案及其專案下之檔案,主要目的是區分 Client 與 Server 端之程式碼。

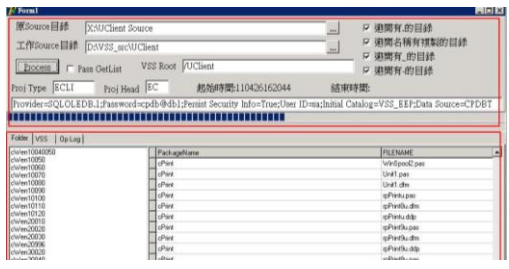

圖 **7** 初始資訊化軟體運行畫面

#### <span id="page-9-0"></span>**4.1.2 FVCS** 服務

因本研究採用主從式架構,此伺服器作為資 料庫與應用程序主機,檔案版本控管服務主要 利用此伺服器為 Web 服務(Web service),Web 服務是一種軟體服務,它透過標準的 Web 通訊 協定及資料格式的開放式標準(例 HTTP、XML 及 SPAP 等)來為其它應用程式或異質系統提供 服服務或進行資料交換。其目的主要是根據接 收來自使用者端需求申請,經由檔案版本控管 服務確認資訊後向雲端檔案儲存服務空間做讀 取或儲存檔案之異動動作,並記錄使用者端對 於此次異動之目的內容與存取時間,作為下一 版本之依據。本程式主要運作於伺服器主機, 啟動後將無使用者操作。[如圖](#page-9-1) 8,操作人員主 要為管理者。

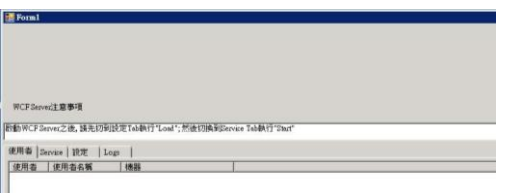

#### 圖 **8** 檔案版本控管服務啟用畫面

<span id="page-9-1"></span>[圖](#page-9-2) 9 可看到每次開啟檔案版本控管服務, 並不是直接啟用服務,而需讀取設定資料後, 再啟動服務。此為避免軟體一啟動時讀取錯誤 的設定資料或是設定資料已被變更(例變更為 新資料庫來存取資料)導致連接失敗。故需先讀 取設定資料,再啟動服務。

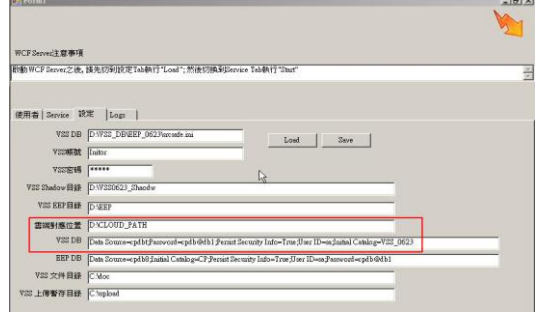

<span id="page-9-2"></span>圖 **9** 檔案版本控管服務設定畫面

[圖](#page-9-2) 9 檔案版本控管服務設定畫面說明:

- 雲端對應位置:雲端檔案儲存服務之本機指 定資料夾;雲端檔案儲存服務若以 Dropbox 為例,可於本機指定 Dropbox location,此 Dropbox location 則是與 Dropbox 同步的資料 夾,當上傳下載檔案時,存取於此雲端對應 位置,也是將檔案同步於雲端檔案儲存服務。
- VSS DB:連線到檔案版本控管系統資料庫的 連線字串。對於使用檔案版本控管系統的使 用者做異動記錄,無論是新增專案、修改編 輯檔案、上傳檔案等異動,都會一一記錄於 資料庫。
- Save: 將檔案版本控管服務設定資料儲存成 副檔名 ini 的設定檔,方便檔案版本控管服務 執行時,將設定檔讀入,作為啟用檔案版本 控管服務的依據。
- Load: 讀取檔案版本控管服務設定資料,讀 取副檔名 ini 的設定檔後,待開啟檔案版本控 管服務。

檔案版本控管服務設定資料完成後,即可讀 取檔案版本控管服務設定資料,確認無誤即可 切換頁面至 Service 頁面,啟用檔案版本控管服 務,[如圖](#page-9-3) 10。

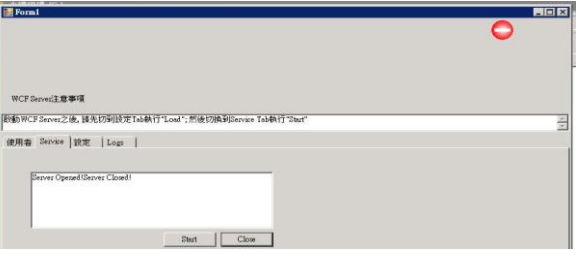

#### <span id="page-9-3"></span>圖 **10** 檔案版本控管服務啟動與停止畫面

檔案版本控管服務啟用後,使用者即可登入 服務並使用檔案版本控管系統,[如圖](#page-9-4) 11,檔案 版本控管服務啟用後登入使用者之資訊。若有 不正常登出檔案版本控管服務,將造成無法登 入檔案版本控管服務使用功能,管理者可透過 此頁面將使用者登出服務。

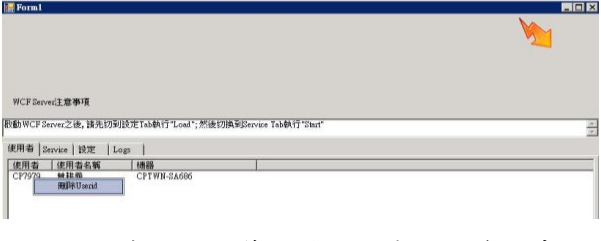

<span id="page-9-4"></span>圖 **11** 檔案版本控管服務使用者登入資訊畫面

圖 [12](#page-10-0),檔案版本控管服務記錄使用者異動 之資訊,左方框顯示時間、操作者、操作訊息, 右方框顯示操作訊息之 SQL 語法指令碼,藉以 了解使用者實際操作行為,如對資料表進行撈 取資料或是新增上傳專案等等動作。

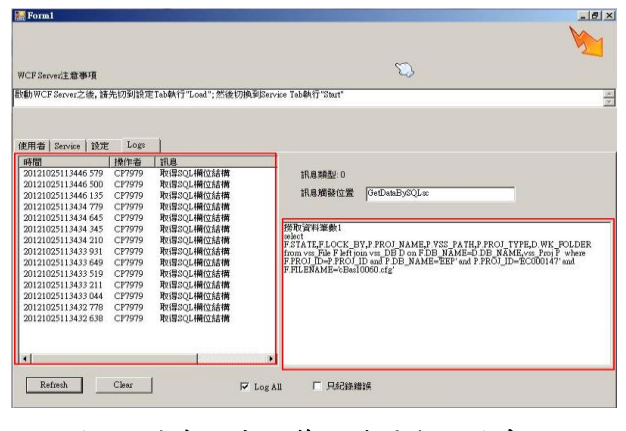

<span id="page-10-0"></span>圖 **12** 檔案版本控管服務異動記錄畫面

#### **4.2 FVCS** 使用者端應用程式設計

本研究透過軟體方式將雲端服務與版本控 管結合,建構一套企業內部以雲端檔案儲存服 務之架構檔案版本控管系統,此系統需搭配使 用者端應用介面方能發揮效益。本章節將以使 用者資料交換需求開發一軟體介面,透過檔案 版本控管服務溝通雲端檔案儲存服務,建置檔 案版本控管,並以安全性、即時性、便利性為 設計目標。因此透過本系統提供企業資訊部門 檔案版本控管,預期達到以下目標:

- (1)此軟體能提供使用者自行建立專案與檔案, 上傳下載程式原始碼檔案功能。因為軟體開 發會不斷的 有新專案檔案,當然,新的專 案檔案也必需被納入檔案版本控管系統管 控,如此才不至於檔案版本控管只能控管已 備份初始資訊化的專案檔案。
- (2)當檔案已被 Check-out 或是 Lock 狀態, 其它 使用者只能讀取檔案,並不能修改檔案,唯 有當檔案已被Check-in或是處於Unlock狀態 才可以對其 Check-out 進行編輯修改,此為 檔案版本控管功能。
- (3)可比對最新檔案版本與歷史版本間之差異, 此功能為方便使用者能在查找時,透過最新 版本與歷史版本間的比對差異,使軟體開發 使用者能了解該檔案歷史資訊。

#### **4.2.1 FVCS** 軟體介面

(1) 檔案版本管控系統使用者設定介面

本系統如同一般使用者介面,皆需輸入帳號 密碼來登入系統,此登入動作也是為了本系統 為了在各種異動操作時的記錄,以利在查詢版 本或是其它訊息時之用。

圖 [13](#page-10-1),為增加使用者便利性與降低管理者 複雜度與避免使用者記憶太多有關企業相關系 統登入資訊,本系統統一以公司 ERP 系統之使 用者登入帳號密碼資訊作為控管,任何使用者 皆能以此檔案版本控管系統連接雲端儲存服 務,進行檔案版本控管。而目前本軟體僅供企 業資訊部門人員使用。

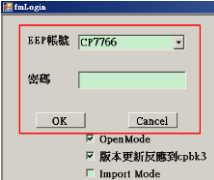

#### <span id="page-10-1"></span>圖 **13** 檔案版本控管服務登入畫面

[圖](#page-10-2) 14,藉由登入帳號密碼資訊後,經由 Server 端檢核登入資訊後無誤即可登入主畫 面,登入主畫面後,主畫面上方分別為設定選 單、查詢選單、專案選單等多項選單功能,主 要是用以設定 Client 端使用者各項資訊功能, 如變更帳號密碼、設定開發用工具程式開啟路 徑、設定比對程式開啟路徑等等。

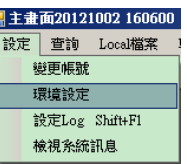

#### <span id="page-10-2"></span>圖 **14** 檔案版本控管服務功能設定選單畫面

[圖](#page-10-3) 15 環境設定畫面,設定各種軟體之路 徑,以利開啟開發用工具程式編輯修改或開啟 比對程式比對不同版本間之異動等功能。

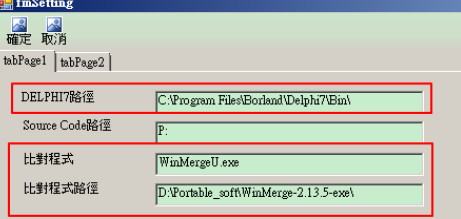

<span id="page-10-3"></span>圖 **15** 檔案版本控管服務環境設定畫面

圖 [15](#page-10-3) 檔案版本控管服務環境設定畫面說明:

- Delphi 路徑: Delphi 程式路徑,可透過本系 統於主畫面上專案窗格利用滑鼠右鍵開啟功 能選單點選功能使用。本功能主要是方便軟 體開發者不必再花時間開啟軟體開發工具, 經由本系統設定後,利用本系統開啟軟體開 發工具並載入欲修改之專案檔案。
- 比對程式、比對程式路徑:本系統因需使用 比對功能,現採用 Free 軟體來作為比對使 用,在使用者安裝比對軟體後,需在本系統 之環境設定下設定有關比對軟體與程式編輯 軟體之路徑,以利程式編輯或是比對原始碼 時開啟軟體之用。當設定完成後,可透過本 系統於主畫面上專案窗格利用滑鼠右鍵開啟 功能選單點選功能使用。本功能主要是方便 軟體開發者不必再花時間開啟比對工具,經 由本系統設定後,利用本系統開啟比對工具 並載入欲比對之專案檔案。而因 WinMergeU 這款比對軟體對於檔案格式有限制,如副檔 名.txt、.asp、.aspx、.cs 等相關可使用 Notepad 軟體開啟之檔案,而無法比對 Word、Excel 等特定格式作比對功能。

因軟體開發系統大都採用主從式架構,本 系統設定架構為兩大類別,分別為 UClient、 UApSrv 類別,各類別下會有各別的專案目錄及 其檔案。於是使用者端必需設定 UClient、 UApSrv 類別的使用者端工作目錄,經由設定, 系統會將取得之專案檔案資料下載至使用者端 工作目錄,或是將使用者端工作目錄內專案檔 案資料上傳至 Server 端與雲端檔案儲存服務。 此工作目錄為使用者本機內之資料夾,上傳下 載時皆對此工作目錄異動[,圖](#page-11-0) 16~[圖](#page-11-1) 19。為了 不造成使用者困擾與麻煩,有關設定資訊只需 要於首次使用本系統時設定即可,不需於每次 登入本系統再次設定相關資訊。而設定資訊是 為了每位使用者的工作目錄或是軟體開發工 具、比對軟體的不同而設立的。至於有關連接 Web service 之功能已載入至使用者端,使用者 不需設定。

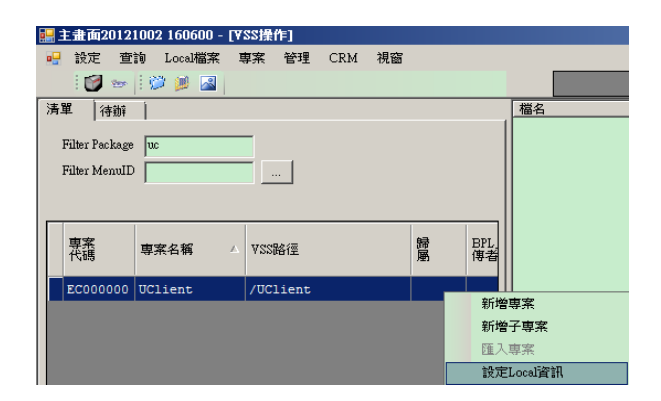

## <span id="page-11-0"></span>圖 **16** 檔案版本控管服務工作目錄 **UClient**  設定選單

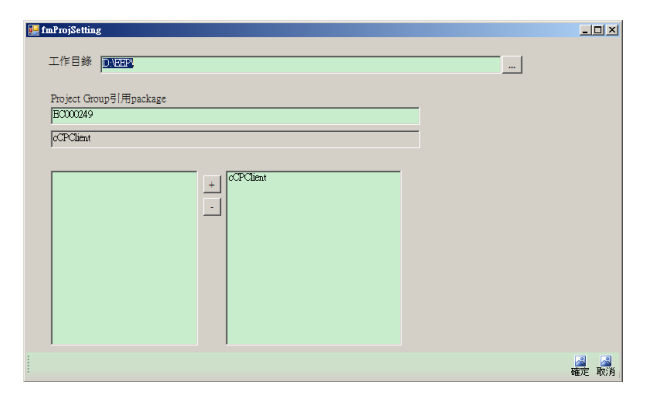

## 圖 **17** 檔案版本控管服務工作目錄 **UClient**  設定畫面

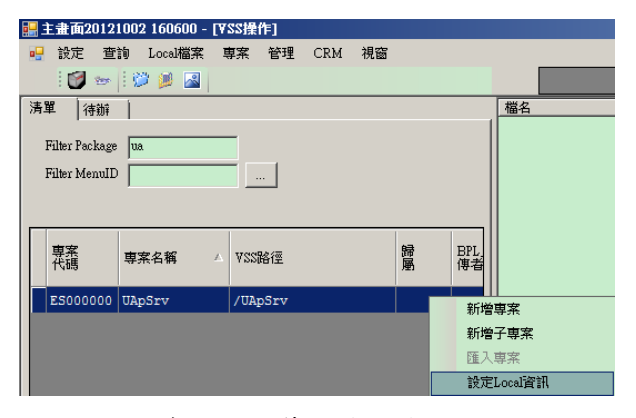

## 圖 **18** 檔案版本控管服務工作目錄 **UApSrv**  設定選單

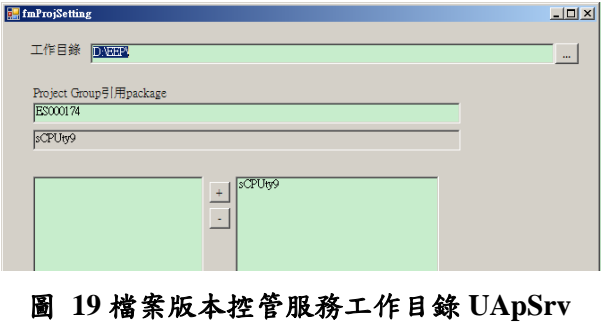

<span id="page-11-1"></span>設定畫面

(2) 檔案版本控管系統使用者端主畫面

經由建立工作目錄與軟體開發工具、比對 軟體等相關設定後,進入本系統使用者端介面 的核心[,圖](#page-12-0) 20 專案選單書面,開啟檔案版本控 管系統主要操作畫面。

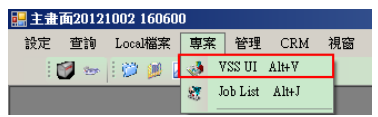

#### <span id="page-12-0"></span>圖 **20** 檔案版本控管服務專案選單畫面

檔案版本控管系統使用者端主畫面最上方 為選單,下方為登入資料,左方為 UClient、 UApSrv 類別下各項專案之目錄與篩選過濾條 件,右方為各項專案之目錄下檔案及其版本等 相關資訊。左方專案目錄右鍵功能主要作為新 增專案或是 Check-in、Check-out、開啟 Deplhi 編輯檔案等等功能之用[,圖](#page-12-1) 21。

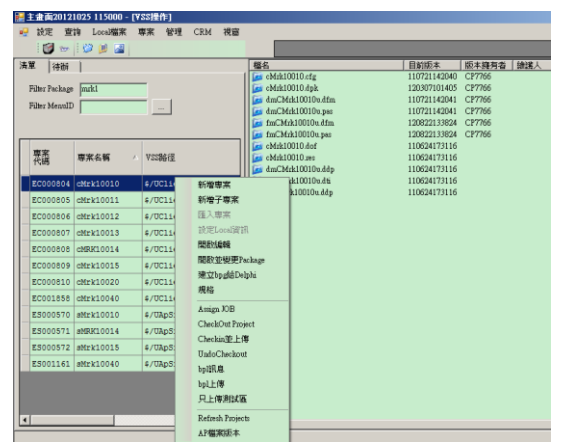

## <span id="page-12-1"></span>圖 **21** 檔案版本控管服務使用者端主畫面專案 右鍵功能選單

[圖](#page-12-1) 21 檔案版本控管服務使用者端主畫面專案 右鍵功能選單說明:

- 新增專案:在初始資訊化時,未加入之專案 檔案資料,或是當初始資訊化之後所新增的 專案檔案資料,必須透過新增專案功能對其 作資訊化動作並納入檔案版本控管。若有新 專案需加入檔案版本控管,點選「新增專 案」,即可新增新專案目錄。
- CheckOut Project: Check-out 專案,當使用者 需要修改編輯該專案,系統會顯示對話視 窗,要求使用者輸入本次異動修改內容,此 舉是因為專案的進行是長久性的,為了避免 使用者於專案上傳時遺忘當初專案新增修改 的目的,於使用者 Check-out 專案時,非強 制性要求使用者輸入異動內容或目的來達到 日後 Check-in 時的提醒。輸入異動內容後系 統必須將該專案作 CheckOut Project 並對資

料庫作記錄,代表該專案已被某位程式開發 者取出用以修改編輯,而系統也會將該專案 與其專案目錄下檔案資料下載至使用者端工 作目錄。使用者 Check-out 之專案,僅限專 案之最新版本。Check-out 後, 使用者端主畫 面右方檔案名稱前圖片則會變為紅色,代表 檔案已被 Check-out。因為每個專案都是唯一 存在性,當專案已被某位使用者 Check-out 後,其它使用者僅能取出該專案檔案資料, 無法對該專案檔案做 Checkin 並上傳之動 作,僅有 Check-out 專案檔案之使用者才有 Checkin 並上傳的權限。Check-out 專案功 能[,圖](#page-12-2) 22~圖 [24](#page-12-3)。

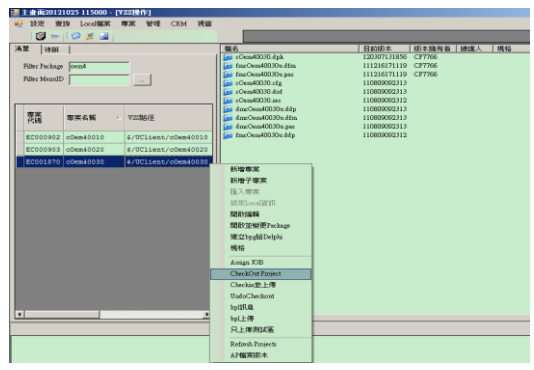

#### <span id="page-12-2"></span>圖 **22** 檔案版本控管服務 **CheckOutProject(1)**

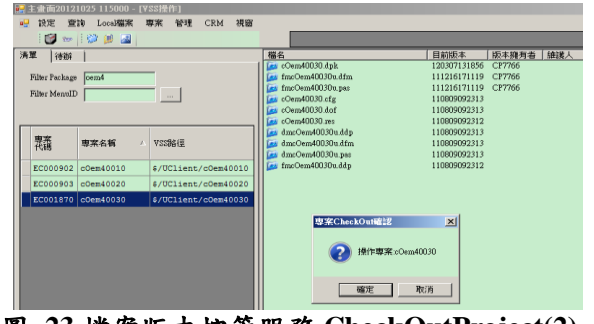

#### 圖 **23** 檔案版本控管服務 **CheckOutProject(2)**

<span id="page-12-3"></span>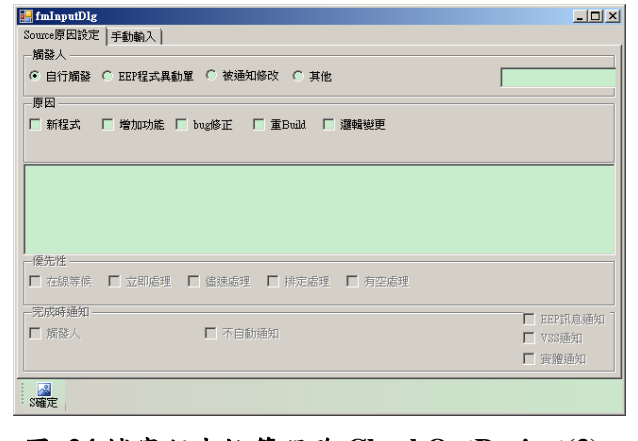

圖 **24** 檔案版本控管服務 **CheckOutProject(3)**

- 開啟編輯:透過先前使用者端之設定資訊, 當使用此功能時,則會開啟軟體開發工具。 本系統因係使用 Delphi 軟體開發工具,使用 此功能,則會開啟 Delphi 程式用以編輯修改 程式碼,圖 [25~](#page-13-0)圖 [26](#page-13-1)。
- Checkin 並上傳: Check-in 已被 Check-out 之 專 案 檔 案 , 本 功 能 僅 限 已 被 該 使 用 者 Check-out 之專案檔案做 Check-in 動作,並將 原專案實體目錄做複製更名動作,再對已編 輯修改後之專案檔案上傳至 Server 端與雲端 檔案儲存服務,用以作版本區別。Check-in 後,使用者端主畫面右方檔案名稱前圖片變 為藍色,代表檔案已被使用者 Check-in,並 對資料庫做記錄,其它使用者才可利用 Check-out 功能對該專案內檔案進行編輯修 改。
- UndoCheckout: 是為避免使用者可能對專案 CheckOut 錯誤,本功能主要用以提供使用者 對該專案進行 Undo 動作,讓其它使用者能

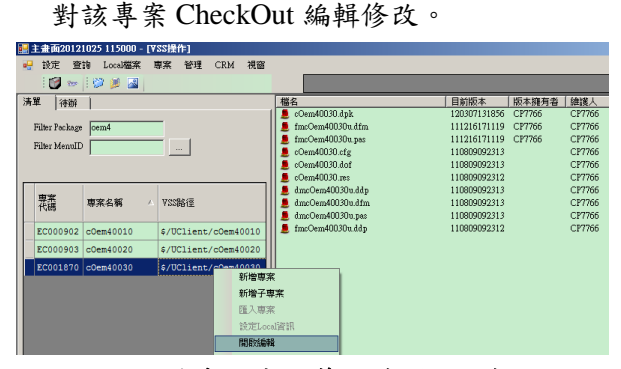

圖 **25** 檔案版本控管服務開啟編輯**(1)**

<span id="page-13-0"></span>

| <b>CONTRACTOR AND ARRAIGNMENT</b>                                                                     |                                                                                                    |                                                                                                    |
|----------------------------------------------------------------------------------------------------|----------------------------------------------------------------------------------------------------|----------------------------------------------------------------------------------------------------|
|                                                                                                    | File Edit Search View Project Run Component Dehbase Tools Window Help EEP (None)                                                                                                    | ▼ 中风                                                                                                    |
| 竹前 日日伊 如金                                                                                             |                                                                                                    | Standard   Additional   Common Control:   Win32   System   Data Access   Data Controls   dbExpress   DataSnap   BDE   ADD   InterBace                                                                                                    |
| 6 F 8 0 1 1                                                                                           | $\mathfrak{a}$                                                                                                    | <b>B</b> R A K E W K G H E H I H I H I R B K G E W K G                                                                                                    |
| <b>Object TreeView</b><br>xil                                                                         | Project Manager                                                                                                    | <b>Here</b> A. MAA to<br>*************119 CP7766<br>C97766<br>XI 119 CP7766<br>CP7766                                                                                                    |
| 临海 全 +                                                                                                | c0em40030.bpl<br>▼                                                                                                    | ×<br>ø<br>313<br>CP7766<br>Renove Activate<br>New<br>313<br>CP7766                                                                                                    |
|                                                                                                    | Files                                                                                                    | 312<br>CP7766<br>Path<br>- 1313<br>027266                                                                                                    |
|                                                                                                    | □ Q'N VSS UClient<br>1 UIBaseForn2.bol                                                                                                    | <sup>2</sup> fmcOcm40030u.pas<br>$  D $ $\times$                                                                                                    |
|                                                                                                    | ClientLoader.com                                                                                                    | fmcQem40030u                                                                                                    |
| <b>Object Inspector</b><br>$\frac{\mathbf{x}}{\mathbf{y}}$<br>Inciting selected:<br>Properties Events | <b>ClientRun.bin</b><br>▄<br><b>HRaneForn hol</b><br>cCPClient.bpl<br>$c0$ em $40030$ .bol<br><b>E</b> Contains<br>El dwcDen4003Du<br>-1 fmcDem40030u<br><b>B-Call Requires</b><br>et copclient dop<br>Hill UiBaseForm2.dcp | anit fmc0em40030u;<br>interface<br><b>TIRAR</b><br>Windows, Messages, SvaUtils, Classes, Graphics, Controls, Form<br>ACPQryBaseFM4, RefVals, RepCommonLayout, RepLayoutComp, Db, DE<br>InfoClient, Grids, AdvDBGrids, InfoCtrls, ExtCtrls, StdCtrls,<br>InfoBut, ButtonLP2, ComCtrls, Mask, ComObi, UserUtils, CPUtv,<br>Gauges, CPClientUtils;<br>type<br>TfmcOem40030 - class(TACPOrvBaseForm4)<br>btnTran: TInfoButton:<br>idtFileName: TInfoDBEdit: |
|                                                                                                    | ×<br>ll۰                                                                                                    | InfoLabel2: TInfoLabel:<br>InfoLabell: TInfoLabel:<br>idtwhno: TInfoDBEdit:<br>cdsInputfilename: TStringField;<br>od: TOpenDialog;<br>cdsMonthLoiny: TInfoClientDataSet:<br>Gaugel: TGauge;<br>htnImportData: TInfoButton:<br>۰ı                                                                                                    |

<span id="page-13-1"></span>圖 **26** 檔案版本控管服務開啟編輯**(2)**

#### (3) 查詢

為讓使用者可快速查詢到目前專案檔案之 上傳的狀況、異動內容與尚在 Check-out 狀態等 資訊,本系統提供查詢功能,讓使用者快速查 詢到所需資訊[,圖](#page-13-2) 27。

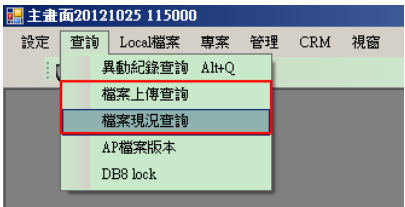

#### 圖 **27** 檔案版本控管服務查詢選單

<span id="page-13-2"></span>檔案現況查詢,主要為查詢目前 Check-out 之專案,以利使用者瞭解尚未完成之專案資料 及其版本與 Check-out 之使用者[,圖](#page-13-3) 28。

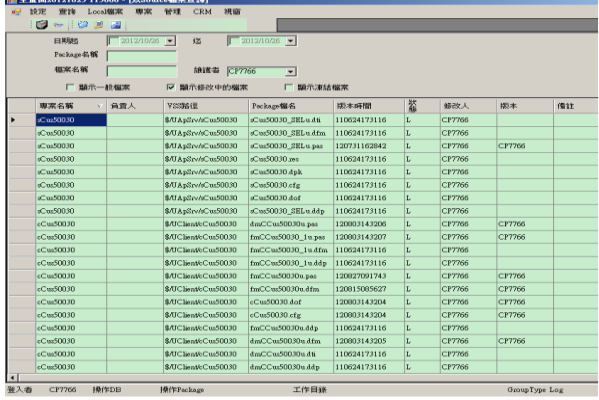

#### <span id="page-13-3"></span>圖 **28** 檔案版本控管服務檔案現況查詢畫面

檔案上傳查詢,主要提供使用者查詢已 Check-in 之專案資訊,以利使用者瞭解專案 Check-in 歷史記錄及其異動內容[,圖](#page-13-4) 29。

|         | $0 - 0 + 2$        | 建 王進朝20121025 115000 - [豊家上楼安然]<br>all 19定 密接 Local解窝 應案 管理 | CRM<br>提高                                    |                        |                                   | 시회스<br>$   +$            |
|---------|--------------------|-------------------------------------------------------------|----------------------------------------------|------------------------|-----------------------------------|--------------------------|
|         | 異動日期地<br>Pechage名解 | 2012/10/26                                                  | 这<br>$\Box$ 2012/10/26 $\blacktriangleright$ |                        |                                   |                          |
|         |                    |                                                             | 異動者 CP7766<br>上傳結型                           | $\overline{r}$<br>上傳原因 | 下列印<br>◎查询<br><b>1919</b>         |                          |
| I۰      | 上傳書<br>CP7766      | Package福名<br>INV13566102.x1s                                | 20121024163616                               |                        | TB: 3; RN: 4                      | $\overline{\phantom{0}}$ |
|         | CP7766             | BAS7101002701.                                              | 20121024093719                               |                        | 設定列印時一頁寶                          |                          |
|         | CP7766             | BAS7101002601                                               | 20121024093714                               |                        | 設定列印時一貫寬                          |                          |
|         | CP7766             | SAL7001007001.                                              | 20121022162444                               |                        | 檔案新提                              |                          |
|         | CP7766             | SAL7003018001                                               | 20121022133757                               |                        | TB: 3; RN: 4                      |                          |
|         | CP7766             | SAL7003018001.                                              | 20121022130905                               |                        | TB: 3; RN: 4                      |                          |
|         | CP7766             | CST3204008001                                               | 20121022090325                               |                        | 檔案新增                              |                          |
|         | CP7766             | CST3204005001.                                              | 20121022090104                               |                        | TB:3;RN:4;RK:依補江醫離提供之格式對EXCEL格式催改 |                          |
|         | CP7766             | oCat32100010.bp1 20121020115001                             |                                              |                        | TB: 3; RN: 4                      |                          |
|         | CP7766             | cCat32100010.bpl 20121020110011                             |                                              |                        | TB: 3: RN: 4                      |                          |
|         | CP7766             | sCst32100010.bpl 20121020105527                             |                                              |                        | TB: 3; RN: 4                      |                          |
|         | CP7766             | BAS7002501.xls                                              | 20121019105910                               |                        | <b>IB:3:RN:2</b>                  |                          |
|         | CP7766             | BAS7001801.xls                                              | 20121018152910                               |                        | 模实新增                              |                          |
|         | CP7766             | cBas10090.bpl                                               | 20121018150307                               |                        | TS:3:RN:4                         |                          |
|         | CP7766             | RPT1095410501.                                              | 20121017163639                               |                        | IB: 3; RN: 4                      |                          |
|         | CP7766             | RPT1095410501.                                              | 20121017120214                               |                        | 植室新增                              |                          |
|         | CP7766             | cBasi0090.bpl                                               | 20121017101407                               |                        | TB: 3; RN: 4                      |                          |
|         | CP7766             | INV7015401.xls                                              | 20121016144918                               |                        | 增加生産場別                            |                          |
|         | CP7766             | INV7015401.x1s                                              | 20121016144713                               |                        | 檔案新增                              |                          |
|         | CP7766             | oInv10030.bpl                                               | 20121015160401                               |                        | TB: 3; RN: 4                      |                          |
|         | CP7766             | cInv17120022.bpl 20121015104639                             |                                              |                        | 库别预设48                            |                          |
| $\vert$ |                    |                                                             |                                              |                        |                                   | E.                       |
| 登入卷     | CP7766             | 操作DB                                                        | HRITPackage                                  | 工作目经                   | Goovey Type Log                   |                          |

<span id="page-13-4"></span>圖 **29** 檔案版本控管服務檔案上傳查詢畫面

(4) 比對

為使使用者能快速比對專案目錄下檔案之 歷史版本,比對功能有兩種,一是將目前 Check-out後之檔案與其目前最新檔案版本作比 對,可於使用者端主畫面右方檔案利用滑鼠右 鍵選單選擇「顯示目前版本差異」,主要功能為 比對工作目錄與最後上傳檔案版本之差異比 對[,圖](#page-14-0) 30~[圖](#page-14-1) 31。

另一則是顯示該檔案之歷史版本後,再對 其任一歷史版本作比對。因檔案歷史版本可能 過多,可於使用者端主畫面右方檔案利用滑鼠 右鍵選單選擇「顯示 History」,開啟歷史版本畫 面,主要功能為顯示該檔案之歷史版本與其被 使用者的異動動作資訊,以供使用者用透過 Web service 將雲端檔案儲存服務上之專案檔案 進行不同版本之比對差異。在進行不同版本間 之比對差異。可供比對版本操作類型需為 W(Check-in)。因操作類型 W 代表已將專案檔案 透過 Web service 存入雲端檔案儲存服務,並對 原專案複製更名後產生一份專案新版本的異動 資訊,而比對功能是比對已存在的各種版本差 異,對於顯示該檔案之歷史版本的異動行為, Check-out、UndoCheck-out 等異動行為之專案 檔案進行版本比對較無意義,圖 [32~](#page-14-2)圖 33。

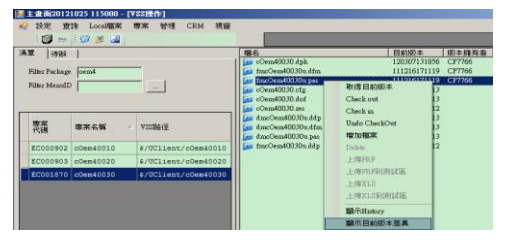

<span id="page-14-0"></span>圖 **30** 檔案版本控管服務顯示版本差異畫面

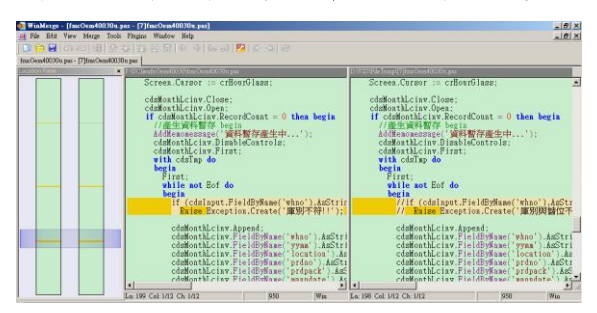

圖 **31** 版本差異比對畫面

<span id="page-14-1"></span>

| 清菜<br>  版本摘有者   練講人   機械<br>1999<br>es cOm40030 dpk<br>120307131856<br>CF7766<br>as fmcOem4003Ou dim<br>111216171119 CF7766<br>Filter Pockage loem4<br>Fax TreeOverADD 3Da sec<br>111216171119 CP7766<br>Fibre Meaniff<br>as of em40030 cfr<br>110809092313<br>110809092313<br>as cOem40030 dof<br>as cOrrell0000 pro<br>110009092312<br>Check in<br>as dmcOem40030s.8da<br>110909092313<br>瓢<br>原本名码<br><b>VSSNET</b><br>as dox/len40030s.com<br>110809092313<br>as day:Occo400302.pao<br>110909092313<br>es fracOcca4003Ou ddo<br>110809092312<br>Dalette | 图1<br>取得目前级本<br>Check out                  |
|----------------------------------------------------------------------------------------------------|--------------------------------------------|
|                                                                                                    |                                            |
|                                                                                                    | Undo CheckOut<br>增加整案                      |
| EC000902 00em40010<br>\$/UClient/cOem40010                                                                                                    | 上海四月                                       |
| EC000903 00em40020<br>\$/UClient/cOem40020<br>#/UClient/cOem40030<br>EC001870 00em40030                                                                                                    | 上海四川结构区域<br><b>(F) 第032 37</b><br>上海口之前使日后 |

<span id="page-14-2"></span>圖 **32** 檔案版本控管服務顯示 **History** 畫面

|                                  |                | 日和图丰 [112216171119]                                                                            |         |              |      |            |              |                   |
|----------------------------------|----------------|------------------------------------------------------------------------------------------------|---------|--------------|------|------------|--------------|-------------------|
| 操作者<br>픠                         |                | 概念                                                                                             | 10个岩    | 10/10/102    | あいたい | 10/1/23.02 | 13,25        | non               |
| 2012/05/05                       |                | forOco40030xper                                                                                | CP7766  | 121026110728 | o    |            |              |                   |
| $T = 20121026 - 1$<br>1.00020020 |                | fine Overal 00,000 past                                                                        | CP7766  | 121026101956 | ċ    |            | <b>ZA604</b> | D <b>UDIVIRG</b>  |
|                                  |                | fineOm40030u.par                                                                               | CP7766  | 120523154234 | t    |            |              |                   |
| 38/7-18/5/                       |                | fineOecu49030o.per                                                                             | C27766  | 120523154819 | c    |            | TA320        | <b>DISEPIDER</b>  |
| <b>IV SB//CheckCost</b>          |                | fineOecu800300.pm                                                                              | CP7766  | 120510132034 | le   |            |              |                   |
|                                  | Source 信家歴史中央本 |                                                                                                |         |              |      | ×          | TA321        | <b>DISERVICE</b>  |
| <b>P MinCledia</b>               |                | 10) 意思程式数を主道性的向外がなく、放送空は一下10 <mark>00円・高</mark><br>1000円 日本語は公開状態は、加速公開一下1000円・開催立動<br>ND無用程式・ |         |              |      |            |              |                   |
| □ 議所UndoCheckOut                 | œ              |                                                                                                |         |              |      |            | <b>TA321</b> | <b>D. SERVICE</b> |
| $\Gamma$ mono-                   |                | <b>ЯЖНИЗОР_ТЕРЕ 14 [197, 14 ] ФИЗИКАН</b>                                                      |         |              |      |            |              |                   |
|                                  |                |                                                                                                |         |              |      |            | TA321        | D-USEVICE         |
| <b>Q#19</b>                      | →詳細実科(D)       |                                                                                                | SAIN(C) | 183000       |      |            |              |                   |

圖 **33** 檔案版本控管服務之歷史版本比對

#### **4.3 FVCS** 實作小結

本系統已建構並且實作於台灣某食品股份 有限公司資訊部門一年多餘,該公司一年多來 有關 UClient 類別已產生 25,407 個檔案、2,124 個專案目錄,共計 547MB 容量大小, UApSrv 類別已產生 10,557 個檔案、1,291 個專案目錄, 共計 20MB 容量大小,資料庫已產生 249,824 筆資料,共計 30MB。

每日上傳檔案數約 12~15 個不等,依照此成 長速度來看,保守估計在三年內將可達到雲端 檔案儲存服務免費容量的上限 (以 Dropbox 為 例,免費空間為 2GB), 居時則需要考慮購買雲 端檔案儲存服務的空間或是自行構建私有雲端 檔案儲存服務。就企業成本考量方面,不需負 擔自行構建私有雲端檔案儲存服務,改由使用 公有雲端檔案儲存服務,將可使企業節省約三 年的硬體構建與維護費。

而除了節省硬體成本外,就該部門同仁也因 檔案版本控管系統改善了檔案控管、區域及便 利等狀況之工作效率。檔案版本不再如未使用 檔案版本控管前的凌亂,因有規則性的管控, 在編輯修改軟體時不會因為檔案版本不同而造 成日後軟體開發時功能的遺失,甚至同仁不在 上班時間與上班環境下,也可協助公司處理事 務,提升使用者便利性。

本章將就研究結果與版本控管系統 VSS 比 較發現,列出不同之優點說明,[如表](#page-14-3) 8:

表 **8** 本研究與版本控管系統 **VSS** 比較

<span id="page-14-3"></span>

|       | 版本控管系統                        | 本研究 FVCS                 |
|-------|-------------------------------|--------------------------|
| 空間    | 視安裝主機容量                       | 視雲端儲存空間                  |
| 備援    | 需另外建構                         | 有支援                      |
| 資料庫負載 | 高                             | 低                        |
| 區域    | 區域                            | 廣域                       |
| 資料安全  | 有支援                           | 有支援                      |
| 便利    | 需安裝 VSS 於伺<br>服器,無法隨時<br>隨地修改 | 不需安裝於伺服<br>器,可隨時隨地<br>修改 |
| 成本考量  | 版權付費                          | 免費                       |

(1)相對於空間性,本研究參考現有雲端檔案儲 存服務的基礎來架構檔案版本控管系統,本 系統與其它的版本管控系統皆是採用主從式 架構,也就是 Client/Server 架構,但其它的 版本管控系統的儲存層大都是採用 Server 主 機的硬碟空間或是將檔案存進資料庫裡,備 份檔案資料時,也是儲存於 Server 主機,這 會造成 Server 主機的容量日趨縮小。儲存層 於雲端檔案儲存服務的資料,因資料本身就 是存在於雲端,雲端又有備援的機制,也就 是說,不用一直購建硬體設備來做儲存容量 的擴增,只要利用雲端檔案儲存服務為企業 提供空間如 Dropbox,就可以做到儲存檔案 與備援檔案的功能,相對於其硬體成本會較 少於企業自行構建硬體設備來的低。

- (2)相對於備援性,雲端儲存服務具有即時同步 功能,只要偵測到有新增或是修改、刪除檔 案等異動,會立即同步該檔案資訊內容。除 了檔案同步功能外,雲端儲存服務還具有備 份與還原機制,對於檔案版本控管系統來 說,等於是具備雙重備援之機制。
- (3)相對於資料庫負載性,將檔案儲存於實體硬 碟與檔案至轉換成二進位儲存於資料庫來 說,在存取時,不必經過轉換格式的手續, 也不會造成資料庫的負荷與容量的成長。一 旦資料庫有異常,造成資料無法讀取,那麼 儲存於資料庫的檔案資料也會一併毀損無法 救回,雖說有備援機制可供挽回檔案的功 能,但不知資料庫毀壞的程度如何,也就無 法得知有哪些檔案資料是已經毀損的。本研 究將檔案儲存於實體硬碟,存取時不需再透 過特定轉換程式,直接取得檔案資料,讓資 料庫單純只儲存使用者的異動行為,做到檔 案與資料分開,不會造成資料庫毀損,最為 重要的程式碼無法救回的窘境。
- (4)相對於區域性,一般的檔案控制系統,僅能 建構於區域網路下,也就是在企業内部工作 環境下,才可以編輯修改檔案,且記錄使用 者各種異動處理的狀態與資料,若是處於非 企業內部工作環境下,則必須透過遠端連線 回電腦並操控電腦進行編輯修改,可能在連 線過程中,因網路頻寬或速度問題,無法快 速的修改編輯檔案,因而造成企業系統的異 常。本研究透過主從式架構與 Server 端溝 通,可達成廣域網路存取檔案,只在上傳下 載檔案時需透過網路傳遞資訊,其修改編輯 時的處理都在本機 Client 端,不再因為遠端 連線時頻寬問題,往往開啟一個圖片或是檔 案時,在經過數秒或是數分鐘,遠端桌面才 執行,造成時間與效率的浪費。
- (5)相對於資料安全性,利用企業內部ERP系統 之登入帳號密碼來進行驗證,並且無法對現 有檔案進行修改或刪除,僅能對現有檔案另 存新版本後編輯與上傳,使用者的異動行 為,清楚的被記錄下來,增強對檔案的保護 與控管。在檔案版本控管部份,因有使用者 異動的記錄,對於使用者對檔案的版本做比 對或是編輯能更有效的知曉修改歷程。
- (6)相對於便利性,使用者因有雲端儲存服務, 提供任何電腦都能連接,並透過檔案版本控 管機制,讓資料異動能被需要的人查詢利 用,效能與便利性優於公司內部一般人員自 行做檔案版本控管或是透過檔案版本控管系 統的方式,也可藉此取代隨身碟當作儲存媒 介,禁止隨身碟使用,落實企業資料安全控 管。
- (7)相對於成本考量性,因使用的是現有的雲端 儲存服務,目前現有的雲端儲存服務有提供 不小的免費空間(以 Dropbox 為例,免費空 間 2GB),對於軟體開發程式碼而言,已是 足夠儲存與備援,相對於企業與個人來說, 不需再另建構硬體設備來擴充儲存空間,節 省最大開銷成本的支出。

## **5.** 結論與建議

本研究以植基於雲端檔案儲存服務之檔案 版本控管架構為研究範圍,開發出 FVCS 系統, 並實作於台灣某食品股份有限公司資訊部門, 在本章節中,將說明於該公司在實作後的結論 與貢獻,並提供未來進行相關研究的建議方向。

## **5.1** 結論與貢獻

在軟體開發的階段中,版本控管是一件很 重要的事情,由於開發成員的異動或是軟體規 格沒有更新與開發成員自顧自地建立程式原始 碼的備份機制,會帶來團隊在軟體開發時檔案 版本的錯誤與混亂,雖然利用版本控管系統可 以協助軟體開發團隊以管理、記錄、備份每次 設計的成果,但僅限於區域網路的實行,無法 在非上班時間與上班環境下執行版本控管,本 研究已完成植基於雲端檔案儲存服務之檔案版 本控管架構,採用主從式架構,區分為三個層 次,分別為應用層、控制層、儲存層,利用使 用者前端互動介面作為應用層,將使用者的申 請需求透過控制層來與資料庫溝通並回饋使用 者資訊如各式查詢報表、取得檔案版本比對

等,或是使用者申請將修改後的專案版本上 傳,經由控制層將新專案版本新增或更新至儲 存層,以這三層的設計架構來達到大空間、雙 備援、跨區域、極便利與低成本等優點。

本研究 FVCS 系統成功實作於台灣某食品 股份有限公司資訊部門一年多,以該部門使用 FVCS 系統至今,已如本研究設計時所預期,以 不自行負擔硬體構建與維護為前提下,可以順 利於非上班時間與非上班環境下,編輯查詢檔 案版本並上傳於雲端儲存服務 Dropbox, 大大 的加強了該部門的工作效率與便利性。

### **5.2** 建議與未來研究

在系統實作與運作後發現幾點在未來可以 進行強化與優化:

- (1)可在控制主機架構防毒服務,結合防毒軟體 可以確保上傳檔案不受病毒威脅,並能降低 使用者透過本系統增加病毒感染率。
- (2)雲端儲存服務本身就具備有備份機制,但自 行建置的雲端儲存服務並無備份機制,所以 在建置私有雲時,除了能提高儲存空間與安 全性外,需再加入備援機制。
- (3)比對軟體可供比對的檔案有限制,目前僅能 比對文字檔,對於 Word、Excel 等特殊軟 體,無法進行比對,以提高系統可用度。
- (4)可設計成網頁方式以提升使用度,不用下載 Client 端軟體,可達到走到哪裡服務到哪 裡。

# 參考文獻

- <span id="page-16-10"></span>[1]王唯達,"SaaS 雲端運算之分散式異質資源 整合與研究:以台灣文學館電子資源整合查 詢為例",碩士論文,臺南大學資訊工程學 系,2010。
- <span id="page-16-9"></span>[2]王國良,"雲端與傳統運算架構之效義比較分 析:以海軍傳艦修護資訊系統為例",碩士論 文,銘傳大學資訊管理學系,2011。
- <span id="page-16-7"></span>[3]李宗南,"雲端算不算",科學發展專題報導, 第 461 期, 第 38-41 頁, 2011。
- <span id="page-16-11"></span>[4]周芋玲,"雲端技術應用於電腦題庫系統之研 究",碩士論文,世新大學新聞傳播學系, 2011。
- <span id="page-16-4"></span>[5]林秉毅,"具版本管理之備份機制的設計與實 作—以 XML 為基礎", 碩士論文, 朝陽科技

大學資訊管理系,臺中,2006。

- [6]洪菁憶,"循序探勘在軟體版本控制上的應 用",碩士論文,國立中央大學資訊管理研究 所,桃園,2008。
- <span id="page-16-12"></span>[7]修丕承、張育銘、郭大維,"未來行動裝置與 其軟體系統",NCP Newsletter, 第 19 期, 第 2-10 頁, 2010。
- <span id="page-16-1"></span>[8]陳兆宏,"雲端運算離線之備援與代理機 制",碩士論文,大同大學資訊工程研究所, 2012。
- <span id="page-16-8"></span>[9]虞為、陳俊鵬,"基於本體的雲計算文獻管理 模式研究",情報雜誌,第30卷,第2期, 第 147-151 頁, 2011。
- <span id="page-16-13"></span>[10] 廖啟志,"運用雲端儲存技術建構企業私有 儲存雲",碩士論文,亞洲大學資訊管理學 系,2010。
- <span id="page-16-5"></span>[11] 維基百科 , (CVS)Concurrent Versions System, 擷取於維基百科,  $2012$ 。
- <span id="page-16-6"></span>[12] 維基百科, (VSS) Visual SourceSafe, 擷取 於維基百科,2012。
- <span id="page-16-14"></span>[13] 維 基 百科 , Microsoft SQL Server 2008 Express, 擷取於維基百科, 2012。
- <span id="page-16-0"></span>[14] 蔡煥麟,版本控制系統的基礎觀念,擷取 於 [http://www.dotblogs.com.tw/huanlin/archive/](http://www.dotblogs.com.tw/huanlin/archive/2008/04/23/3198.aspx，2012) [2008/04/23/3198.aspx](http://www.dotblogs.com.tw/huanlin/archive/2008/04/23/3198.aspx，2012), 2012。
- [15] Chen, A., Chou, E., Wong, J., Yao, A. Y., Zhang, Q., Zhang, S., "CVS Search: Searching through source code using CVS comments," IEEE International Conference Software Maintenance (ICSM), pp. 364-374, 2001.
- <span id="page-16-2"></span>[16] Rochkind, Marc J., "The Source Code Control System," IEEE Transaction on Software Engineering, pp. 364-370, 1975.
- [17] Tichy, Walter F., "RCS-A System for version Control," Software-Practice & Experience, Volume 15, Issue 7, pp. 637-654, 1985.
- <span id="page-16-3"></span>[18] Wesfechtel B, Munch B P and Conradi R., "A Layered Architecture for Uniform Version Management," IEEE Transactions on Software Engineering, pp. 1111-1133, 2001.